## **Date de dernière mise à jour : 13/01/2014 à 17:43**

**Prendre une capture d'écran avec Virtualbox**

Source : http://www.vulgarisation-informatique.com/capture-ecran-virtualbox.php.

Distribution interdite sans accord écrit d'Anthony ROSSETTO (http://www.vulgarisation-informatique.com/contact.php)

L' installation de VirtualBox effectuée, peut-être aurez-vous envie de pouvoir effectuer des captures d'écran de vos machines virtuelles en fonctionnement. Si vous essayez la touche classique **Impr. écran**, cela ne fonctionnera pas. Fort heureusement, il existe une méthode en ligne de commande !

 Cl[iquez sur le menu démarr](http://www.vulgarisation-informatique.com/installer-virtualbox.php)er, puis sur Exécuter (ou alors tapez, dans la zone de recherche) la commande **cmd** puis validez en appuyant sur **Entrée** .

Rendez-vous (à l'aide de la commande cd repertoire dans le répertoire d'installation de VirtualBox. Dans le cas où vous avez suivi l'installation par défaut, effectuez les commandes suivantes (et validez par **Entrée à chaque fois**):

-cd  $\setminus$ 

-cd "Program Files\Oracle\VirtualBox"

 Nous allons maintenant appeler l'exécutable **vboxmanage.exe** qui servira à enregistrer la capture au format PNG.

 Exécutez la commande suivante : **vboxmanage controlvm "Nom de votre VM virtualbox" screenshotpng destination**. Cela peut donner l'exemple suivant (ma machine virtuelle se nomme **Windows 8.1** et je souhaite enregistrer la capture d'écran sur mon bureau (répertoire **C:\Users\A\Desktop**) sous le nom **test.png** :

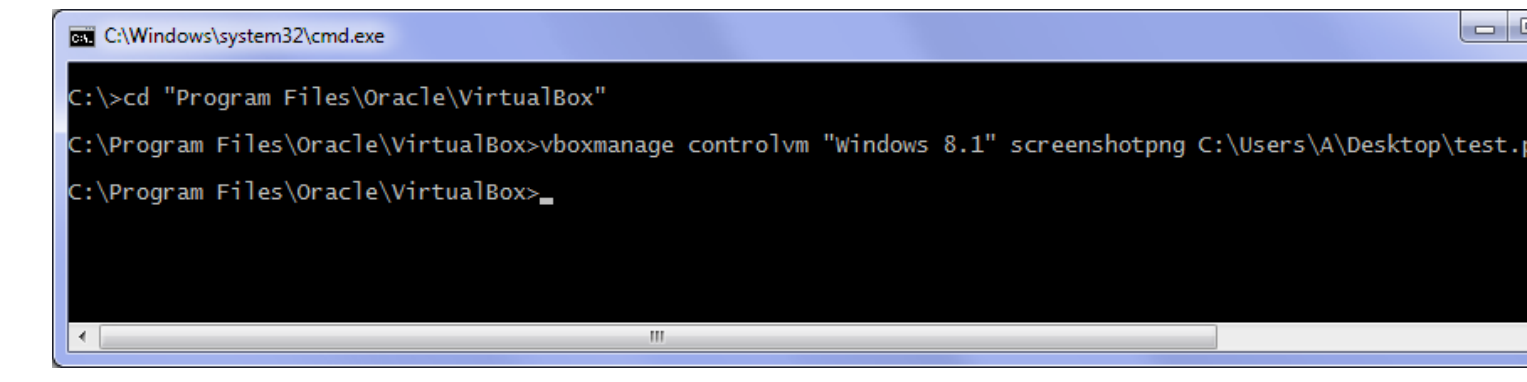

Source : http://www.vulgarisation-informatique.com/capture-ecran-virtualbox.php. Distribution interdite sans accord écrit d'Anthony ROSSETTO (http://www.vulgarisation-informatique.com/contact.php)